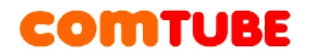

## **Настройка «LinkSys SPA-1001»**

После регистрации на сайте необходимо выполнить следующие действия:

## **Страница «System»**

Необходимо подключить к устройству локальную сеть, телефон и питание. Используя браузер зайти на веб-интерфейс устройства. Зайдите на страницу «System».

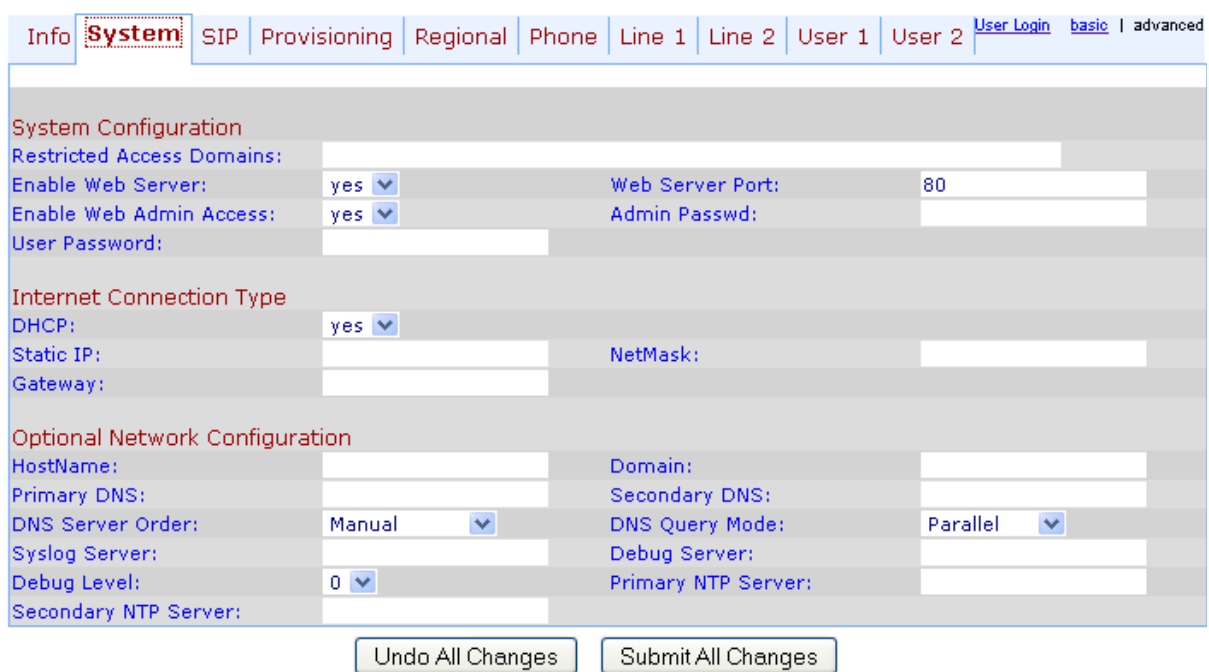

User Login basic | advanced

#### **Рисунок 1 Настройка «System» в режиме «advanced»**

Если в вашей сети есть DHCP сервер, то параметр DHCP установить в значение «Yes».

В противном случае необходимо установить следующие параметры:

Static IP – адрес данного устройства,

NetMask – маска вашей сети (например, для сети 192.168.1.0 маска будет 255.255.255.0),

Gateway – IP адрес шлюза, имеющего выход в Интернет.

### **Страница «SIP»**

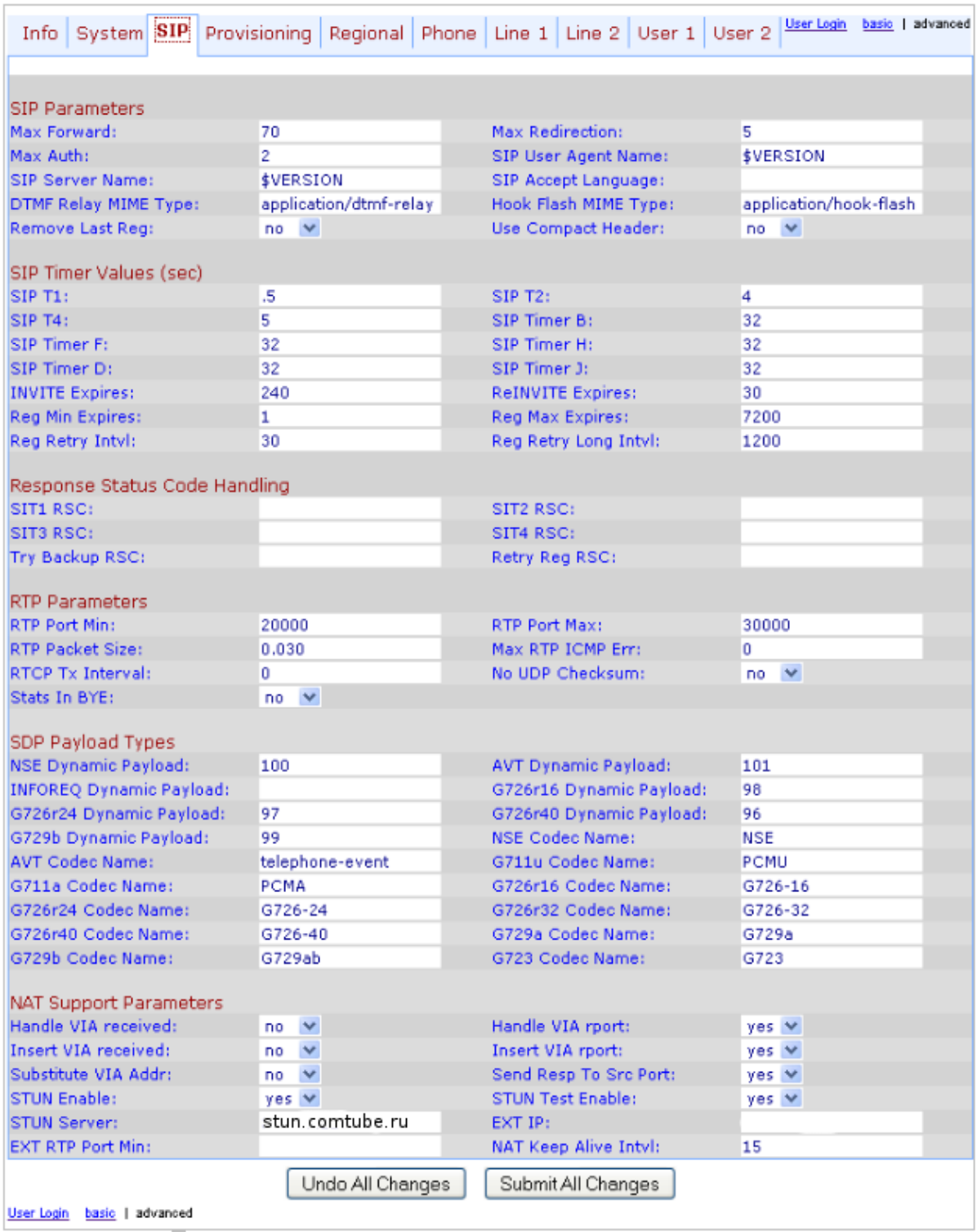

### **Рисунок 2 Настройка «SIP» в режиме «advanced»**

Необходимо указать параметры, как показано на рисунке.

**Внимание:** Обязательно необходимо установить параметры **«STUN enable»**, **«STUN server»**.

# **Страница «Provisioning»**

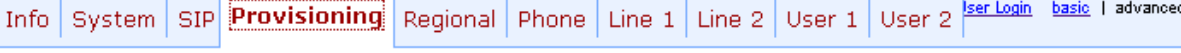

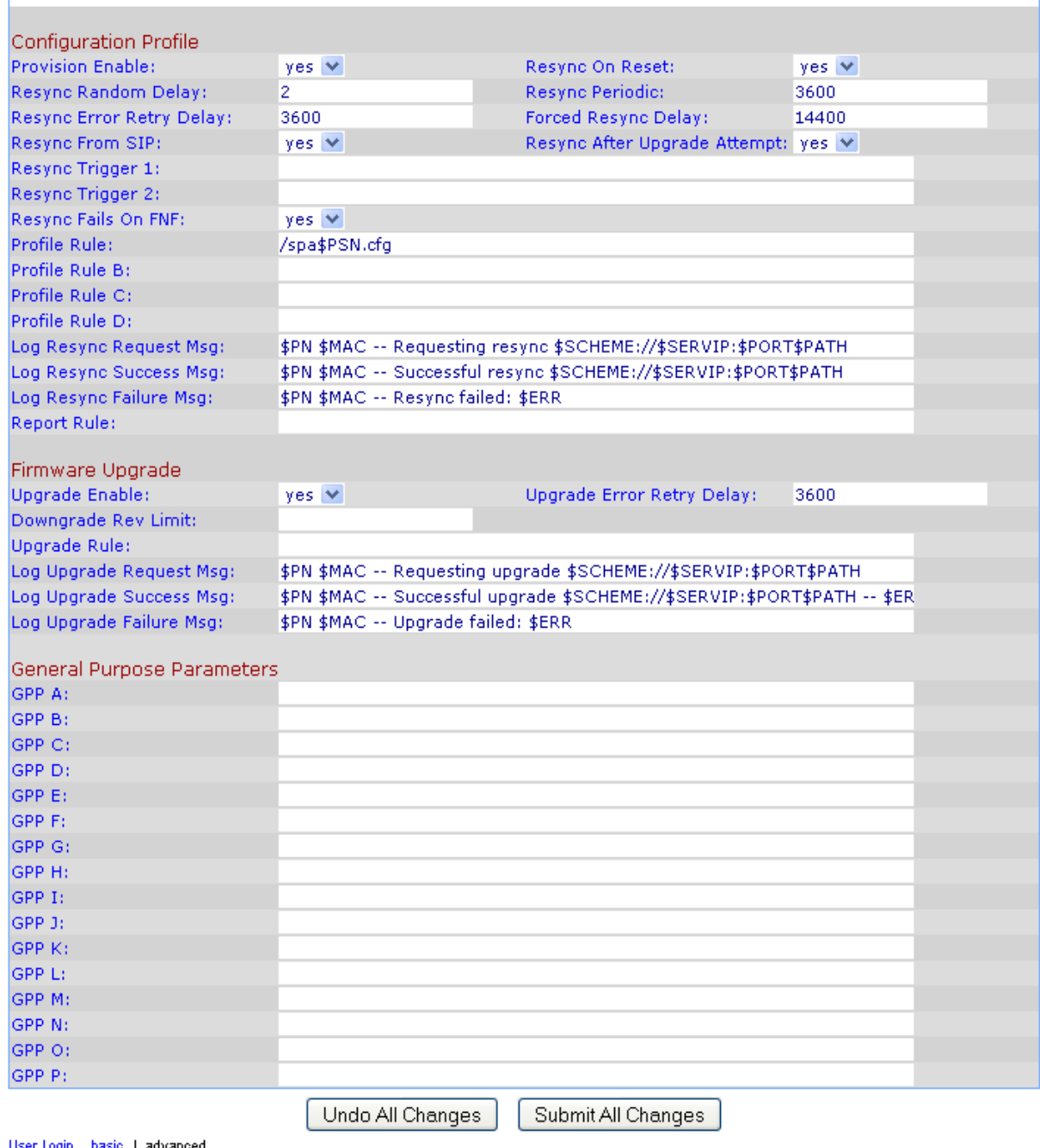

## **Рисунок 3 Настройка «Provisioning» в режиме «advanced»**

# **Страницу «Regional»**

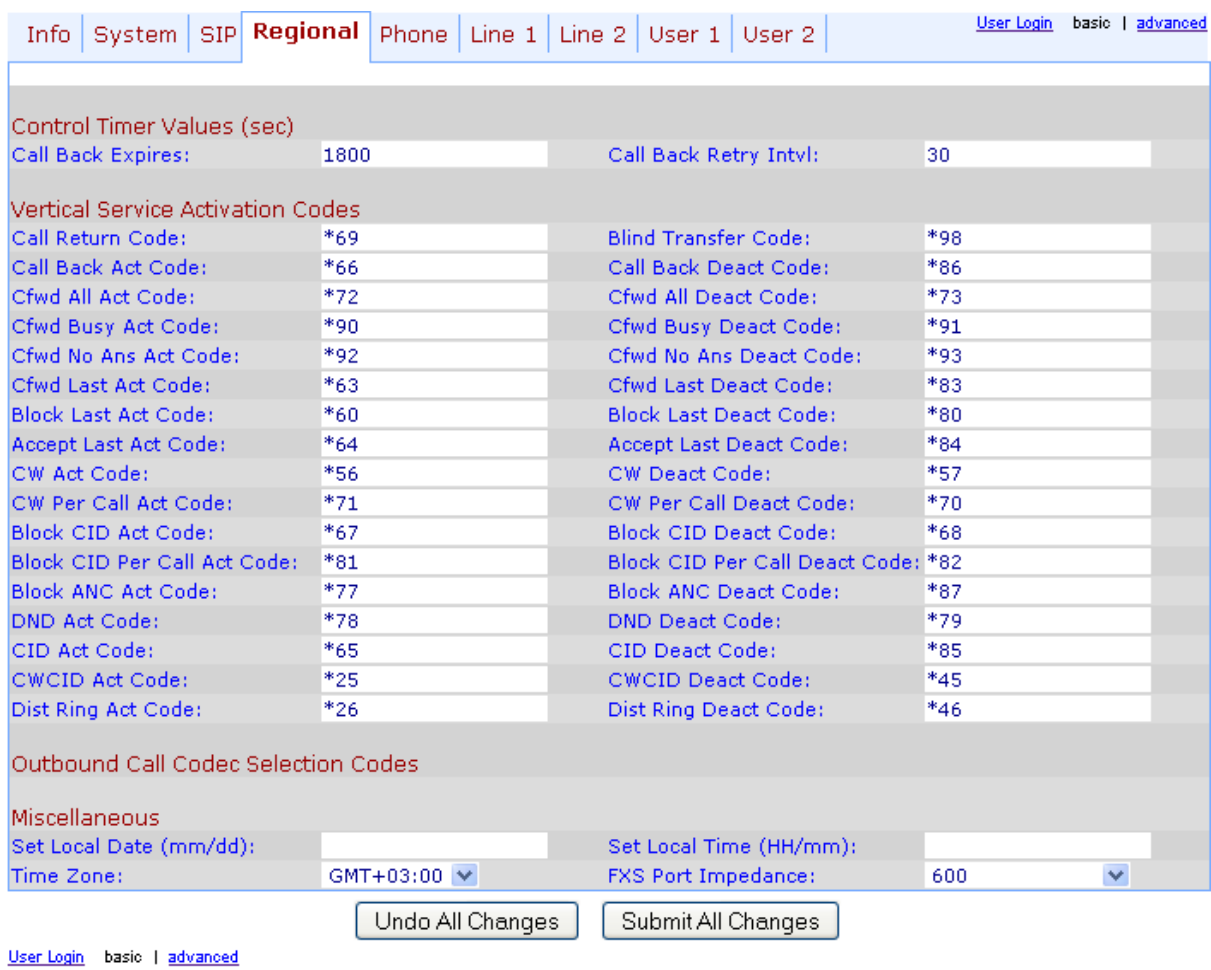

### **Рисунок 4 Настройка «Regional»**

На этой странице потребуется установить только параметр «Time Zone». Остальные параметры оставить без изменения.

# **Страница «Phone»**

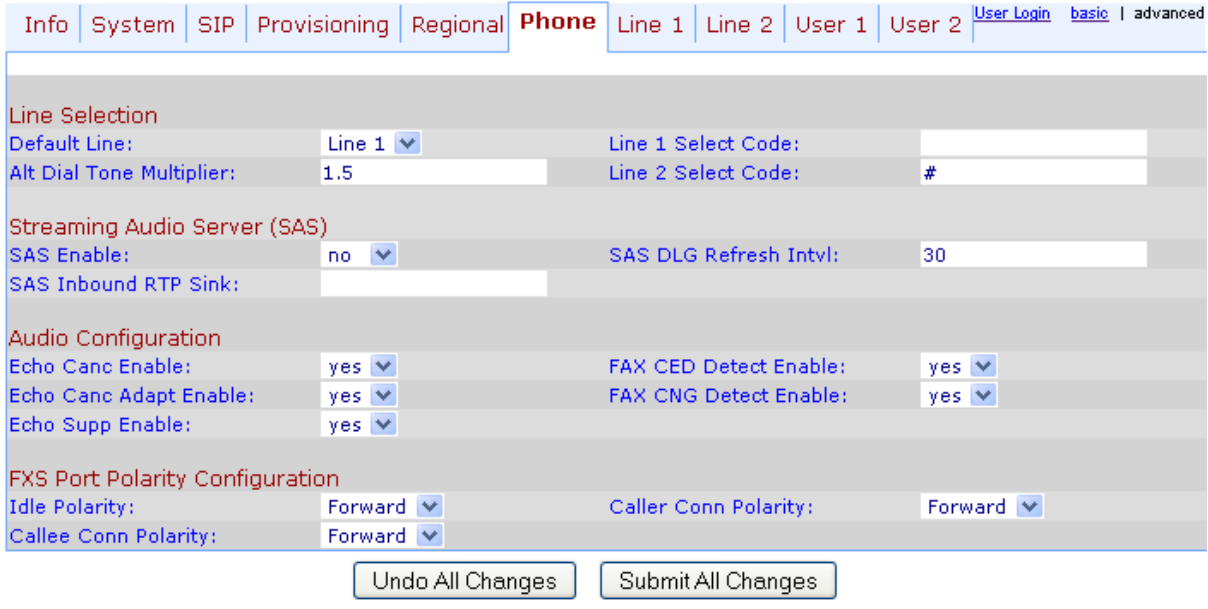

User Login basic | advanced

### **Рисунок 5 Настройка «Phone» в режиме «advanced»**

**Внимание:** На данный момент функциональность приема/передачи факсов по VoIP не доступна.

# **Страница «Line 1»**

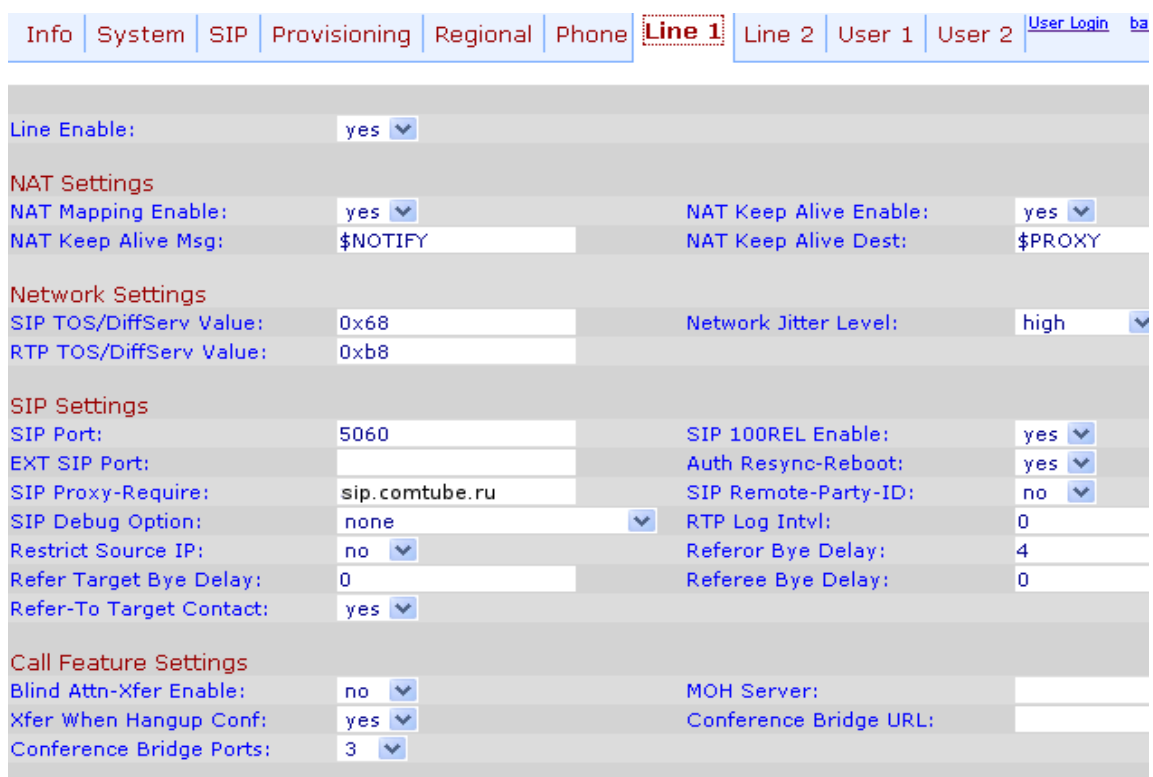

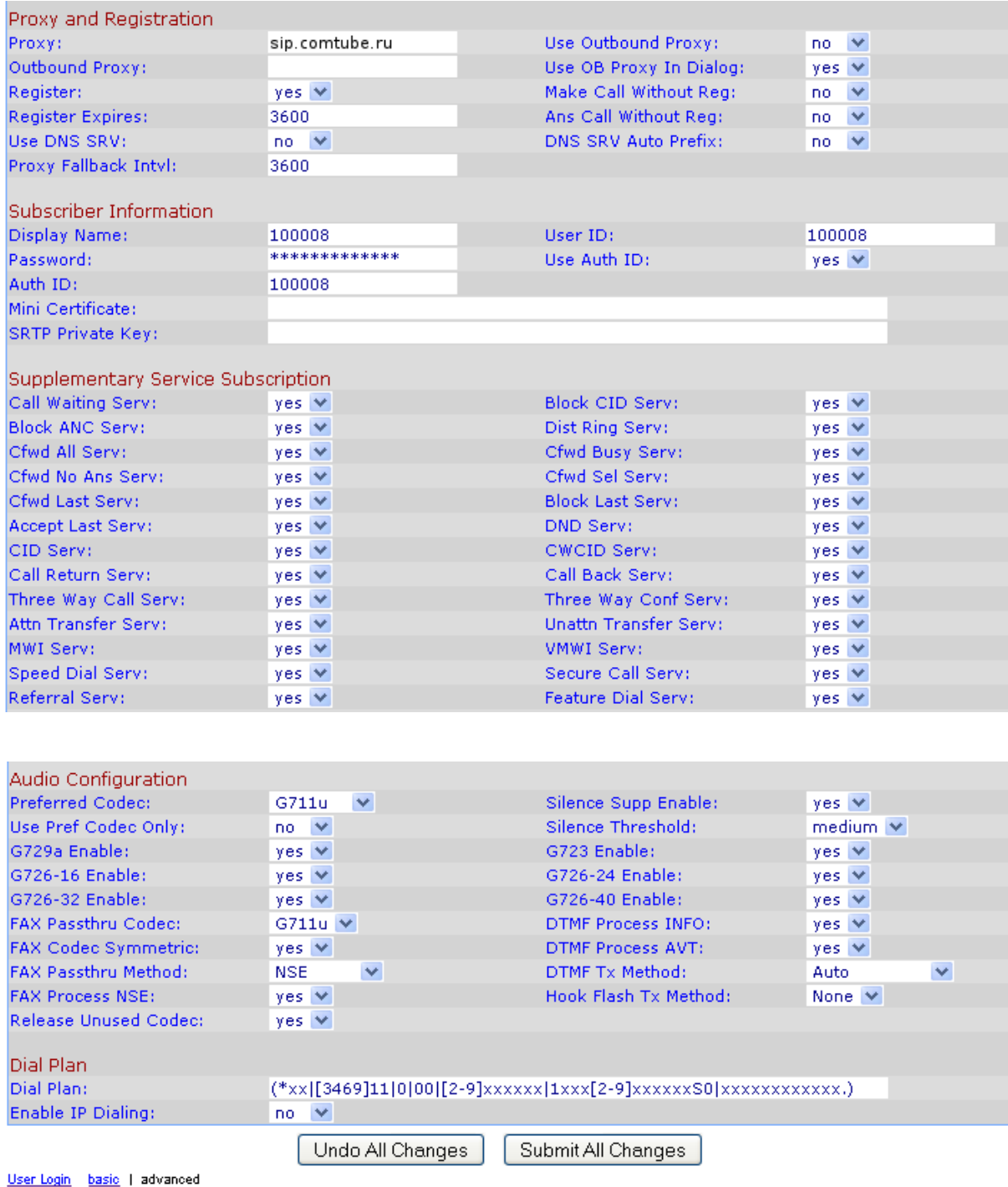

#### **Рисунок 6 Настройка «Line 1» в режиме «advanced»**

Настройка «Line 1» в режиме «advanced»

Эта страница является основной, на которой указываются все необходимые параметры для SIP протокола. Почти все параметры должны быть установлены так, как показано на рисунке. Отличаться должны только следующие параметры:

**Display name** – ваш SIP номер (например, 111111), который можно узнать на странице «SIP-телефон» на портале comtube.ru. **Password** – ваш пароль на портале comtube.ru.

**Auth ID** – должен быть таким же, как и параметр **«Display name»**.

**User ID** – должен быть таким же, как и параметр **«Display name»**.

В зависимости от пропускной способности вашего подключения к интернету вам следует выбрать тот или иной кодек в параметре **«Preferred Codec»**.

Ниже приводятся рекомендации использования кодеков в зависимости от эффективной скорости подключения к интернету:

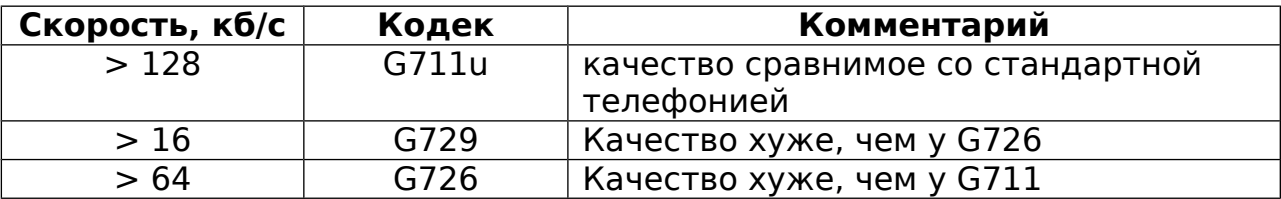

На странице «Line 2» параметр **«Line Enable»** должен быть установлен в значение «no».

## **Страница «User 1» и «User 2»**

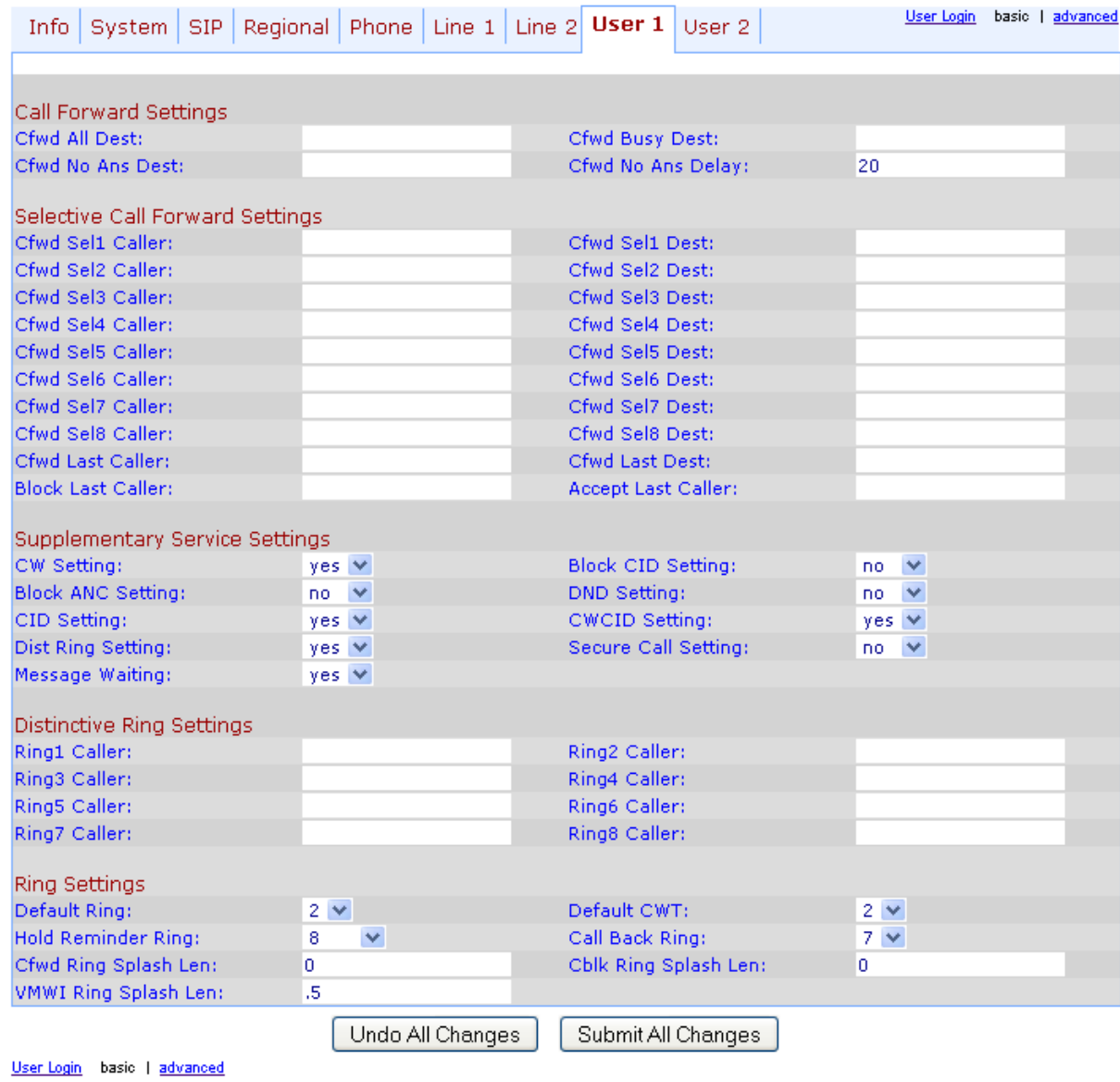

#### **Рисунок 7 Настройка «User 1»**

Настройки должны быть такими, как показано на рисунке.

Проект Comtube Тел/факс: +7 (495) 961-00-08 E-mail: support@comtube.ru www.comtube.com